## **DESENVOLVIMENTO DE SOFTWARE DE AQUISIÇÃO DE DADOS PARA BANCADA DE ENSAIOS EM MOTORES**

### **Mauricio Silveira Toledo**

**Alessandro Borges de Sousa Oliveira**

**João Nildo de Souza Vianna**

Universidade de Brasília, Faculdade de Tecnologia, Departamento de Engenharia Mecânica, 70910-900, Brasília, DF, Brasil. E-mail: borges@enm.unb.br

### **Resumo**

O presente trabalho tem como finalidade o desenvolvimento de um novo software de aquisição de dados para a bancada de ensaios em motores de combustão interna disponível no LTMD. O programa, além de adaptar-se às necessidades crescentes dos experimentalistas nesta área, incorpora novas técnicas de tratamento para o sinal adquirido. Encontra-se em fase de validação um segundo protótipo do software, batizado com o nome de SIAD 98 (Sistema Integrado de Aquisição de Dados), que possui recursos para a captação de sinal com uma velocidade compatível com o hardware de aquisição, além de fornecer ferramentas para pósprocessamento dos parâmetros adquiridos. O programa, desenvolvido em linguagem *Delphi*, conta ainda com a capacidade de fornecer resultados mais robustos através do cálculo das incertezas de medição, fator que o destaca mediante qualquer outro software semelhante. Testes realizados até o presente momento mostram que o aplicativo apresenta um grande potencial, em especial no campo metrológico, mas também como uma ferramenta extremamente poderosa para os pesquisadores do Laboratório.

**Palavras-chave:** software, incerteza, motores.

# **1. INTRODUÇÃO**

O desenvolvimento tecnológico atual tem atribuído à medição e análise de grandezas experimentais uma importância cada vez maior. Através do grande desenvolvimento da informática e da instrumentação, a aquisição de dados de forma digital e o seu processamento por computador tornam-se muito frequentes.

O presente projeto apresenta o desenvolvimento de um novo software para aquisição de dados e controle automatizado da bancada de ensaios de motores de combustão interna. O programa, além de adaptar-se às necessidades crescentes dos experimentalistas nesta área, incorpora novas técnicas de tratamento para o sinal adquirido.

O aplicativo desenvolvido tem como objetivo possibilitar a aquisição e tratamento de dados em tempo real com velocidade adequada ao processo que se analisa, fornecendo ao usuário recursos de pós processamento, bem como aumentar o nível de automatização da bancada de testes. O software incorpora as seguintes características:

- 1. Realizar a aquisição e tratamento de dados *on-line*;
- 2. Armazenamento dos dados adquiridos em arquivos no padrão ASCII;
- 3. Gerar gráficos das variáveis envolvidas no teste (ABNT);
- 4. Suporte à impressão de resultados para emissão de laudos (ABNT);
- 5. Permitir que o programa possa ser executado em computador não interligado ao hardware de aquisição, fazendo do programa também um analisador.
- 6. Tratamento dos dados adquiridos, para melhoria da incerteza de medição, conforme está estabelecido na ISO TAG4/WG3 (norma para cálculo de incerteza de medição);
- 7. Capacidade de analisar motores que operam com duplo combustível;
- 8. Maior aproveitamento do conversor D/A disponível visando, entre outros, o controle do acelerador e da medição de consumo de combustível gasoso;
- 9. Incorporação de alertas sonoros quando o motor em teste atinge condições críticas;
- 10. Suporte para cálculo de parâmetros adicionais, como por exemplo o rendimento térmico de turbo compressores.

Os aspectos metrológicos foram tratados com rigor, e durante todo o transcorrer do projeto, na medida da disponibilidade de recursos, foi buscada a automação de todos os meios de ensaios disponíveis. Deste ponto de vista, a principal mudança em relação ao SIAD será que as variáveis passaram a ser médias das leituras, com um número de graus de liberdade de modo a permitir, para uma probabilidade de 95%, a menor incerteza de medição possível (ISO TAG4/WG3). Foi também motivo de atenção a integração dos diversos recursos instrumentais e sistemas computacionais já em operação no LTMD.

## **2. FACILIDADES EXPERIMENTAIS**

O Laboratório de Termociências e Metrologia Dinâmica – LTMD – conta com uma moderna instrumentação e um parque de informática atualizado e ampliado recentemente, para adequá-lo tanto às atividades experimentais quanto à parte numérica que vem se desenvolvendo rapidamente.

O sistema completo de ensaio de motores é composto por um dinamômetro hidráulico marca *Schenk*, modelo 210 D, com capacidade de absorção de 600 Nm. Além das medidas de carga e rotação o sistema está instrumentado para medir 10 pontos de pressão estática e 16 pontos de temperatura. Estes dados são adquiridos por um Multiprogramador STD 85-MP que dispõe de um cartão conversor A/D rápido, um cartão A/D lento de alta resolução, três cartões com 16 relês cada, para multiplexação, e uma placa com conversor D/A de quatro canais. O consumo de combustível líquido é medido por meio de buretas calibradas, instrumentadas com termopar e fotoacopladores que informam ao sistema a temperatura do combustível e o início e término da medição. O banco de ensaios conta também com um sistema de medição de consumo de gás gravimétrico, controlado pelo Microcomputador através do conversor D/A do Multiprogramador. Todo o sistema é gerenciado pelo SIAD que disponibiliza em tempo real todas as informações do ensaio. Os conversores A/D e D/A têm resolução de 12 bits.

### **3. INSTRUMENTAÇÃO**

Quando se realizam testes de motores, as grandezas de maior importância a serem anotadas são rotação e carga, seguidas pelo consumo de combustível e ar e pelas temperaturas e pressões em vários pontos do motor, acompanhadas das condições ambientais no local do ensaio.

### **3.1. Medição de carga**

A medição da carga aplicada pelo motor é feita por uma célula de carga, que mede a força necessária para o dinamômetro da bancada de ensaios aplicar um determinado torque resistente sobre o motor.

A célula utilizada fornece um sinal CC de 5 V como fundo de escala. Este sinal fica

disponível na caixa de barramento analógico (CBA), sendo a conversão analógico-digital realizada pelo cartão A/D rápido.

O sinal digital é tratado no computador de forma que se obtenha o valor da carga aplicada ao motor pelo dinamômetro. Além disso, são realizados cálculos estatísticos de modo que se obtenha valores médios e uma incerteza de medição associada.

#### **3.2. Medição de rotação**

Esta tarefa é executada utilizando-se um transdutor de rotação, composto por uma roda dentada e por um sensor eletromagnético que envia pulsos a cada passagem de um dente específico da mesma. A taxa de emissão de pulsos emitidos pelo sensor é transformada num sinal CC de 10 V, sendo esta a saída do transdutor.

#### **3.3. Medição do consumo de combustível**

O combustível utilizado pelo motor pode ser líquido, gasoso ou misto, assim sendo existem dois dispositivos para medição de consumo.

*Combustível líquido.* São utilizadas duas buretas devidamente calibradas e ligadas em série. Essas buretas contêm três detetores óticos localizados: um imediatamente antes, um entre ambas e o terceiro imediatamente após. Pela disposição deles, a marca de saída da primeira bureta corresponde a de entrada da segunda. Existe ainda um termopar conectado para medir a temperatura do combustível.

Cada um dos detetores é composto por um emissor e um receptor infravermelho, colocados um de frente para o outro. Se não houver líquido no tubo de vidro onde o detetor é colocado, o receptor capta o sinal do emissor e o dispositivo envia um sinal "0" para a interface paralela do multiprogramador. Caso haja algum líquido no tubo, este refrata o sinal do emissor, evitando assim que o receptor capte o sinal correto e, neste caso, um sinal "1" é enviado à interface paralela.

Captando-se o instante em que o nível do combustível passa por cada um desses pontos e conhecendo-se o volume de cada bureta, o consumo (volumétrico) é obtido dividindo-se o volume de cada bureta pelo tempo decorrido entre a passagem do nível de combustível por dois detetores. Este consumo é multiplicado pela densidade do combustível (que é corrigida pela temperatura) obtendo-se assim o consumo em massa.

*Combustível gasoso.* A medição do consumo de combustível gasoso é feita utilizando-se uma balança especialmente desenvolvida para pesar um cilindro auxiliar contendo gás combustível. Quando o modo de medição de consumo é ativado, o computador comanda o fechamento de uma válvula solenóide cortando o fluxo de gás proveniente do reservatório principal. O motor passa então a ser alimentado pelo cilindro auxiliar o qual é fixo no braço de uma balança. Medindo-se a variação do peso do cilindro num determinado intervalo de tempo obtém-se o consumo em massa diretamente.

#### **3.4. Medição das temperaturas**

Os sensores utilizados para medir as temperaturas do motor são termopares do tipo K (Cromel-Alumel). Eles são divididos em dois grupos: para medição de temperaturas abaixo de  $200\text{ °C}$  e para medição de temperaturas acima de 200  $\text{ °C}$ .

Um termômetro de platina mede a temperatura da caixa de barramento analógico onde estão conectados os termopares. Sabendo-se a temperatura da CBA, utiliza-se a equação

inversa de calibração dos termopares com o intuito de se obter a tensão de referência relativa a 0 °C para o termopar do tipo K. A transformação para temperatura é feita pelo computador a partir da equação de conversão do termopar. A tensão utilizada para realizar este cálculo é a soma da tensão gerada pelo termopar com a tensão de referência. Neste caso também é empregado o tratamento estatístico já mencionado anteriormente para o cálculo de valores médios e da incerteza associada.

As curvas de conversão dos termopares são diferenciadas no sentido de se obter equações mais lineares para a faixa de medição. Um aspecto importante é que cada termopar terá sua própria curva.

#### **3.5. Medição das pressões**

As pressões tomadas diretamente do motor são medidas através de um sensor de pressão absoluta, que envia uma tensão para o multiprogramador na faixa de 3 a 5 V. O sensor apresenta uma escala variando de 0 a 5 bar. Aqui também ocorre o cálculo de valores médios e incertezas.

Uma placa de orifício, localizada na entrada da caixa de amortecimento do ar que abastece o motor, é usada para medir a demanda de ar. A diferença de pressão na placa é medida através de um manômetro de coluna d'água inclinado ligado a um Tubo de Pitot localizado na entrada da caixa. Este dado entra no sistema de aquisição manualmente direto pelo teclado do computador.

### **4. O SOFTWARE**

O software foi desenvolvido na linguagem *Delphi* (*Borland Delphi*) em sua versão de 16 bits. A escolha desta linguagem específica deve-se ao fato de que a versão anterior do programa foi desenvolvida em Turbo Pascal 6.0, assim sendo, várias rotinas antigas puderam ser aproveitadas. A grande vantagem desta nova linguagem é que, por tratar-se de um sistema POO (Programação Orientada a Objeto), dispõe-se de uma ferramenta extremamente poderosa, desenvolvida para aproveitar ao máximo os recursos disponíveis no ambiente operacional *Windows*, permitindo que se construa um software robusto e bastante amigável para qualquer usuário.

Outro aspecto muito importante é a consideração de que este programa naturalmente estará sujeito a alterações futuras, quer devido a mudanças no hardware de aquisição de sinal ou por mudanças na instrumentação da bancada. Lembrando dessas possibilidades, o programa foi desenvolvido em módulos de tal forma que se possa fazer alterações em certos setores sem a necessidade de mexer no sistema inteiro.

O software é dividido em dois módulos básicos que são gerenciados por uma unidade principal. Cada módulo tem uma função distinta e independente, podendo ser analisados isoladamente.

#### **4.1. Módulo de Configuração**

Este módulo é dividido em duas partes: a configuração de baixo nível e a de alto nível.

*Configuração de Baixo Nível.* Essa configuração determina a maneira de acessar cada instrumento; ela é relacionada com a disposição dos mesmos na caixa de barramento analógico e com a forma estabelecida para o funcionamento do hardware de aquisição. Tratase de uma configuração interna que é realizada pelo próprio código do programa, ou seja, o hardware de aquisição é uma "caixa preta" para o usuário. Podem ser alterados os valores de certas constantes, a inicialização de certas variáveis e, eventualmente, funções de conversão

de valores do sinal de entrada para grandezas físicas.

*Configuração de Alto Nível.* A configuração de alto nível é realizada pelo usuário no ambiente do software. Aqui, o que interessa é a disposição dos instrumentos no motor, ou seja, é informado o número de instrumentos utilizados, qual o tipo de cada um e em que parte do motor eles estão conectados. Desta forma, deve-se especificar quais termopares estão ativos, suas respectivas faixas de operação, o ponto onde estão ligados e os pontos de tomada de pressão. Nesta configuração também devem ser informados os dados relativos as características do motor: marca, modelo, combustível, alimentação, cilindrada e demais informações necessárias. Uma função extremamente importante implementada neste bloco é a possibilidade do usuário entrar com uma nova curva de conversão para qualquer instrumento. Esse recurso permite que as atualizações dos parâmetros de cada instrumento sejam rapidamente implementadas, sem a necessidade de se mexer no código do programa. Outro aspecto fundamental é que além dos coeficientes da equação de conversão em si, deve ser informada também a incerteza associada a esta curva que, conforme está especificado, constará como um dado de avaliação tipo B e será utilizada no cálculo global da incerteza.

## **4.2. Módulo de Aquisição**

Esta parte do programa gerencia todo o processo de aquisição de sinal. Em termos gerais esse módulo executa a seguinte sequência de eventos:

- 1. Seleciona o instrumento a ser lido;
- 2. Fecha o relê referente ao instrumento que se deseja ler enviando uma cadeia de comando ao multiprogramador;
- 3. Acessa o instrumento desejado informando ao multiprogramador o cartão, o modo e o canal a ser lido;
- 4. Lê a informação disponível no endereço acessado;
- 5. Converte o valor lido, que vem na forma octal, para a base decimal e posteriormente para tensão elétrica relacionada ao sinal proveniente do transdutor;
- 6. Converte o valor da tensão elétrica para uma grandeza física correspondente através das curvas de conversão;
- 7. Realiza os cálculos estatísticos para obtenção de valores médios e incertezas associadas, de maneira que são estes que chegam ao usuário através da tela do programa e que são armazenados em arquivo quando comandado.

## **4.3. O Ambiente do Programa**

O programa apresenta uma interface para o usuário bastante amigável, formada por menus, submenus, botões, janelas, etc., sendo que a operação pode ser feita através de *mouse* ou teclado obedecendo os padrões do ambiente *Windows*. A tela inicial do programa apresenta, na parte superior, o menu principal; a parte central, a princípio, não possui nenhum componente de importância e, na parte inferior direita, localiza-se o botão que inicia a aquisição de dados e chama a tela principal. A seguir é descrito o funcionamento dos dois principais módulos mencionados na seção anterior.

*Configuração (Alto Nível).* Este módulo permite ao usuário entrar com as informações iniciais sobre o ensaio, compreendendo as características do motor a ser testado e as informações referentes aos instrumentos que serão utilizados. A janela correspondente a este bloco apresenta três páginas independentes:

 Dados do Motor. Nesta página o usuário fornece as informações relativas ao motor que será testado. É importante que estes dados sejam digitados corretamente, pois os campos referentes ao combustível, taxa de compressão, diâmetro e curso do cilindro serão utilizados para cálculos posteriores.

- Termopares. Nesta página o usuário deverá especificar os locais no motor onde estão instalados os termopares, bem como a faixa de operação de cada um deles (em termos de temperatura). A entrada dos valores que definem a faixa de operação de cada termopar deve ser feita com extremo cuidado, porque um valor incorreto destes parâmetros pode acarretar uma mensagem de erro durante a aquisição de sinal, mesmo com o instrumento funcionando corretamente.
- Sensores de Pressão. Tendo em vista que existe um único sensor de pressão, o usuário deve fornecer apenas os locais do motor onde são realizadas as medições, não há necessidade de informar qualquer faixa de operação já que todas as pressões são tomadas pelo mesmo instrumento.

A outra maneira de se configurar o ensaio é através de um Arquivo de Configuração préexistente (uma configuração salva pelo usuário em algum teste anterior). Um arquivo pode ser automaticamente carregado e a aquisição de dados pode ser iniciada imediatamente, sem a necessidade de se chamar a tela de configurações.

As informações metrológicas referentes aos instrumentos são fornecidas ao programa através de uma outra janela. Neste formulário devem ser informadas as equações de conversão dos instrumentos e as respectivas incertezas associadas a cada aproximação. Quando o usuário pressiona o botão "OK" desta janela, as informações são registradas e imediatamente salvas no arquivo "Metrol.mtr". Sempre que o programa é inicializado, automaticamente ele procura este arquivo e, caso não o encontre, alerta ao usuário, que deverá executar o procedimento descrito anteriormente para que o mesmo seja criado.

Um aspecto importante é que, uma vez existindo o arquivo "Metrol.mtr" no diretório onde o programa está sendo executado, o usuário somente deve chamar a janela de configurações metrológicas se alguma equação de conversão de instrumento foi modificada.

*Aquisição.* Este é o módulo principal do programa. Ele é acessado quando o usuário pressiona o botão "Iniciar Aquisição" na tela inicial. Aqui surge a janela central do programa, onde são disponibilizados todos os recursos para comandar a aquisição de sinal e realizar o tratamento de dados. A janela de aquisição possui um bloco com três páginas, onde são mostrados os dados *on-line*, uma barra de ferramentas na parte superior, e um conjunto de caixas de edição situadas à direita onde são mostrados continuamente valores como data e hora, tempo de teste, rotação do motor, carga, etc.. A barra de ferramentas possui sete botões que fornecem acesso a todos os recursos disponíveis durante a aquisição. Abaixo segue-se a descrição destes componentes.

- Sair. Este botão encerra a aquisição de dados; quando pressionado a janela correspondente fecha automaticamente e o programa retorna para sua tela inicial.
- Consumo. Quando o usuário pressiona este botão, abre-se uma caixa de diálogo para configuração das opções relativas a medição de consumo. Nesta etapa deve ser informado qual o tipo do combustível monitorado (líquido ou gasoso); se for combustível líquido é preciso escolher ainda a bureta a ser utilizada e o modo de medição (manual ou automático), no caso de combustível gasoso deve ser informado o intervalo de tempo que será considerado para o cálculo de consumo. O programa adota como valor inicial um intervalo de 60 s (caso o usuário não informe nada) entretanto, é necessário lembrar que este parâmetro depende muito do motor e de seu regime de funcionamento. Eventualmente, nos ensaios em motores de maior cilindrada, o intervalo de tempo deverá ser reduzido.
- Pressão. Este botão ativa o processo de leitura (semi-automática) das pressões. O usuário deve abrir a válvula referente ao local que deseja realizar a leitura, os valores serão mostrados na caixa de edição correspondente até que a tecla "Enter" seja pressionada. Quando isso ocorrer o valor da pressão ficará fixo, o foco de entrada de

dados passará para a próxima caixa de edição (ler a pressão em outro ponto do motor) e assim sucessivamente até que todos os pontos de leitura tenham sido varridos.

- Gravar. Quando este botão é pressionado todos os dados disponíveis no instante são gravados num arquivo em disco. Essa operação deve ser executada quando todos os dados de interesse forem adquiridos. A gravação de dados é o evento que marca o encerramento de uma corrida e a passagem para a seguinte.
- Voltar. Este botão possibilita ao usuário voltar para a corrida anterior e refaze-la.
- Rever. Esta opção tem o objetivo de permitir que o usuário reveja todas as corridas realizadas no ensaio, possibilitando ainda que se modifique ou cancele qualquer uma.
- Zerar. Este botão reinicializa o teste, limpando todos os dados que porventura já tenham sido armazenados (no teste atual) e sem apagar as configurações do sistema.

Ainda dentro do módulo de aquisição existe um outro aspecto importante a ser lembrado: a entrada manual de dados. Os valores de temperatura de entrada e saída da água de arrefecimento, pressão do óleo, pressão atmosférica e variação de altura no manômetro inclinado de coluna d'água (utilizado para cálculo da vazão de ar que alimenta o motor) devem ser informados manualmente via teclado. Os dois últimos valores são de extrema importância, porque entram no cálculo de parâmetros de interesse do ensaio. A figura abaixo mostra uma das janelas de aquisição.

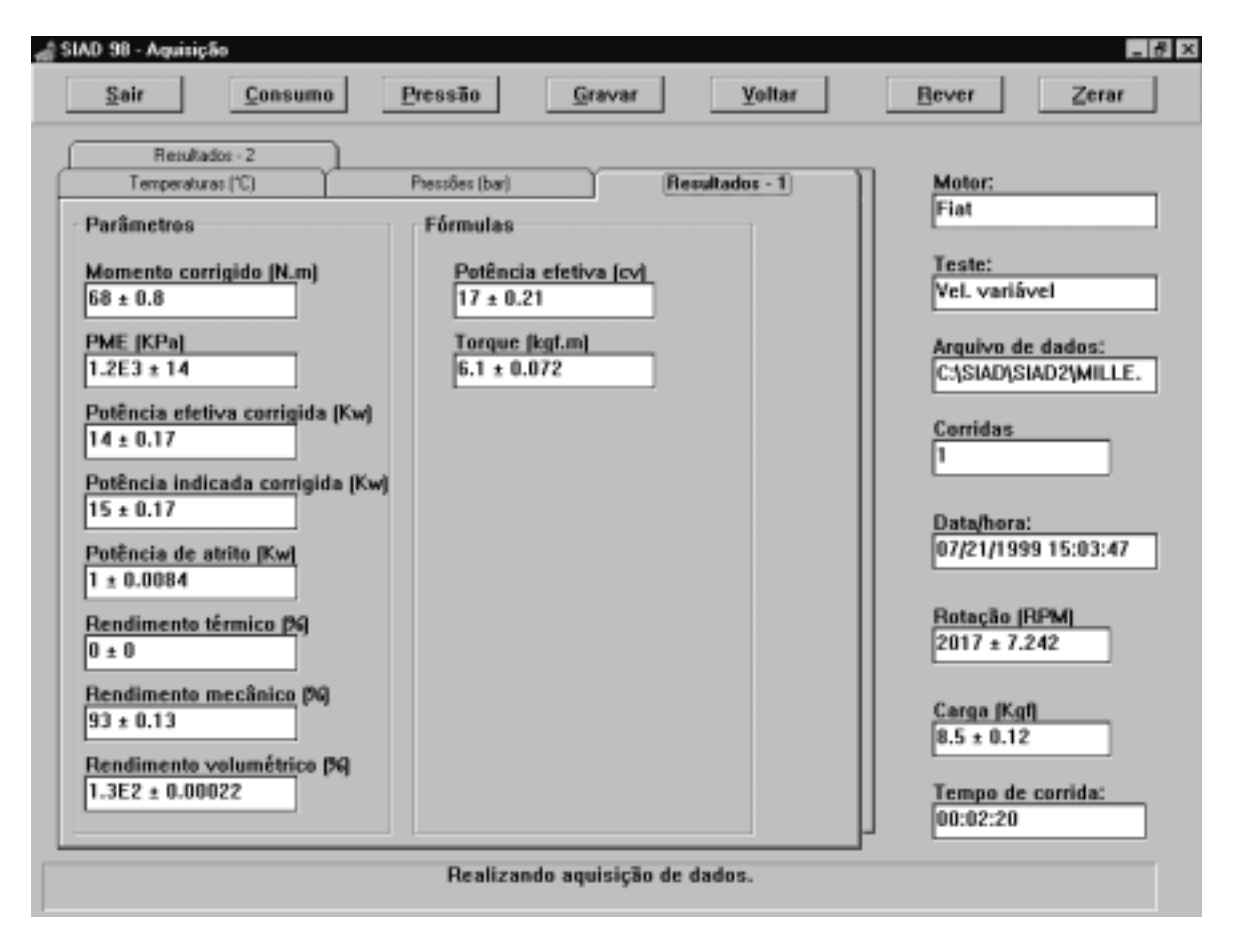

**Figura 1.** Janela de aquisição "Resultados 1".

Uma outra função, que deve ser realizada durante a aquisição de dados, é a emissão de alertas sonoros e visuais quando o motor em teste atinge condições críticas de funcionamento. Estes avisos devem ser originados através da monitoração da pressão do óleo e das temperaturas do fluido de arrefecimento. Como foi dito anteriormente, estas variáveis não são

adquiridas de maneira automática e, assim sendo, enquanto sua leitura permanecer deste modo, o dispositivo de segurança não apresentará uma eficácia adequada.

*Gráficos.* Este é o quarto módulo do programa, cumprindo a importante função de permitir a visualização dos resultados do teste ativo bem como a comparação entre testes diferentes. O módulo deve ser acessado através do item "Gráficos", localizado no menu principal. Aqui, a princípio, são disponibilizadas duas escolhas para o usuário:

- Teste Ativo. Através desta opção surge uma caixa de diálogo onde o usuário informa o tipo de teste (velocidade constante ou variável), para definição do eixo das abscissas (rotação ou posição de borboleta), a variável que se deseja plotar (pode ser qualquer uma envolvida no teste) e se o gráfico deve ou não mostrar a incerteza associada.
- Comparativo. Uma possibilidade bastante interessante. Aqui é permitida a construção de gráficos com curvas de testes diferentes. Todas as variáveis que forem comuns a até três testes são disponibilizadas para gráficos comparativos. Aqui também é possível escolher se a incerteza deve ou não ser mostrada.

O gráfico gerado pelo programa apresenta uma estrutura bastante peculiar, possuindo uma barra de ferramentas própria. Através dela é possível mostrar ou não linhas de grade nas direções horizontal e/ou vertical, mudar o tipo de gráfico (cores e tipos das linhas), mostrar ou não os pontos experimentais e ainda imprimir o gráfico de maneira independente.

## **5. CONCLUSÃO.**

O grande trunfo deste software é, sem dúvida, o levantamento das incertezas associadas a todos os parâmetros medidos e calculados. Todos os valores mostrados nas telas do programa, e posteriormente armazenados em disco, são médias das leituras e possuem um valor de incerteza associado que será obtido de acordo com as especificações da ISO TAG4/WG3.

A disponibilização automática deste parâmetro tão importante para aqueles que trabalham na área experimental constitui uma ferramenta extremamente poderosa para explicar, por exemplo, fenômenos de oscilação nas medidas, muito comuns em ensaios de motores. Outra vantagem do cálculo da incerteza é a possibilidade de se avaliar o sistema de medição como um todo, permitindo, através de uma análise criteriosa, que o experimentalista identifique qual parte do sistema está gerando maiores incertezas, e assim direcionar todos os esforços de otimização justamente sobre esses módulos mais deficientes.

Outro aspecto importante relativo a parte de incertezas, é que o software apresenta flexibilidade para atualização das curvas de calibração dos instrumentos disponíveis na bancada de ensaios. Considerando que os instrumentos devem ser calibrados periodicamente, seria extremamente incômodo alterar o código do programa para atualizar essas curvas.

# **REFERÊNCIAS**

- Bentley, John P., 1988, "Principles of Measurement Systems", John Wiley & Sons;
- Vassos, Basil H., EWING, Galen W., 1985, "Analog and Digital Electronics for Scientists", Third Edition, John Wiley & Sons;
- ISO TAG4/WG3 "Guide to the Expression of Uncertainty in Measurement", 1993;
- z ABNT, 1982, "NBR 5477 Apresentação de Desempenho de Motores Alternativos de Combustão Interna", Associação Brasileira de Normas Técnicas;
- z ABNT, 1985, "NBR 5484 Motores Alternativos de Combustão Interna de Ignição por Compressão ou Ignição por Centelha de Velocidade Angular Variável – Ensaio", Associação Brasileira de Normas Técnicas.